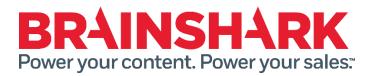

September 13, 2014 Product Release Notes

NEW

## Brainshark

#### Larger playback modal

Increased size of playback modal providing more real estate for the playback of content. Note: SCORM based courses will be played back in a new tab to provide ultimate user control and ensure proper playback

#### Added Text to author's copy of "Share" email

If a user chooses to share through Brainshark and has selected "Send me a copy", the first line of the email will show the email address(es) of the recipient(s).

#### **Smaller Search Box**

Brainshark has made the "Search" box smaller across the application

| D brainshark | Home | My Content | Favorites | Learning | Reporting |        | ()<br>Helenad |
|--------------|------|------------|-----------|----------|-----------|--------|---------------|
|              |      |            |           |          |           | Search | ٩             |

### Added option to customize non-Brainshark course image (Rapid Learning)

Administrator may now change the default image ("Graduation Cap") used for non-Brainshark courses

| @ brainshark                                                                                                    | A Home   | My Content   | Favorites | Learning                                      | Reporting             |     |  |
|----------------------------------------------------------------------------------------------------|----------|--------------|-----------|-----------------------------------------------|-----------------------|-----|--|
| Manage Company<br>Manage Falders<br>Manage Groups<br>Manage Learning<br>Manage Settings<br>Umage Templates<br>Manage Context Types<br>Edit Learning Topics<br>Manage Context | age Thum | bnails for ' | Y<br>R    | ecommended siz<br>flow users to ove<br>elaut? | Brow<br>moe ⊙ Yes ● M | 154 |  |

# FIXED

The following issues were addressed in this release:

- When using the <<FullName>> parameter in the Intro Message in the Share feature, after clicking submit, the full name is changed to the Username
- When sharing a presentation, the duration listed in the share message is different than the actual presentation duration
- When setting a presentation expiration date, changes to the hour field are not being saved
- When editing the Guestbook settings, the heading "Choose from list" was not visible but could still be selected
- When viewing a presentation with a browser with French settings the "Completion Criteria has not been met" message is extending over the Video Sync adjustment bar
- Conditional redirects are not working as expected when two or more language options are listed in the browser preferences
- When creating a course through the new flow released in the August 2nd release, view receipts were enabled by default
- Brainshark SCORM 1.2 is passing a Passed status (instead of a complete status) when there is no score completion required
- SCORM file uploaded into Brainshark does not fit properly in the player
- The time spent in a course is being recorded incorrectly in the LMS